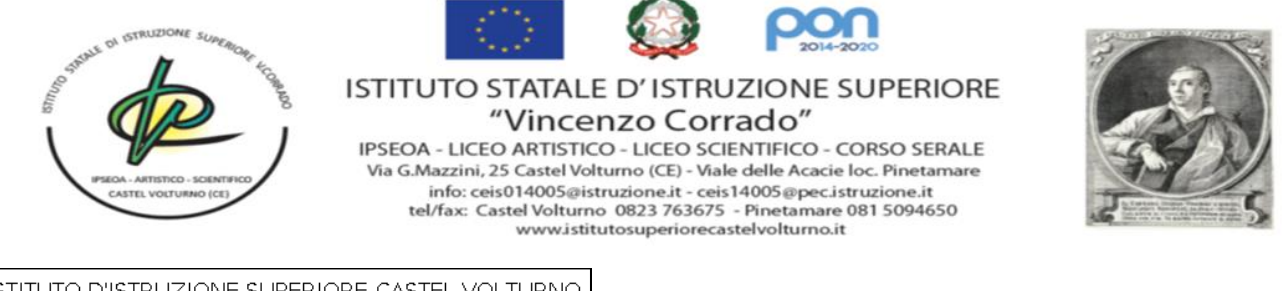

ISTITUTO D'ISTRUZIONE SUPERIORE-CASTEL VOLTURNO Prot. 0005716 del 07/06/2024 VII (Uscita)

Ai docenti e al personale ATA Al DSGA All'Albo/ Al sito

## **OGGETTO: PNRR Animatore Digitale - formazione del personale interno**

Si comunica che sono stati attivati tre corsi di formazione, strutturati in modalità **on line,** per il personale ATA interessato e per il personale docente interessato. I corsi sono tenuti e coordinati dall'Animatore Digitale, prof. Giuseppe Natalino.

## I Corso: **Strumenti per la didattica**

 Argomenti: Registro Elettronico Argo; Google Workspace ID Percorso: 262911 Incontri: **dal 17.06.2024 al 21.06.2024 dalle ore 16 all 19**

## II Corso: **Strumenti e ambienti per la creazione di contenuti digitali**

Argomenti: le licenze d'uso; strumenti di interazione: Google Moduli, Mentimeter, Kahoot, lavagne virtuali; produzione di contenuti: Google Presentazioni, Canva, Genially, Learning Apps. ID Percorso: 262914 Incontri: **dal 24.06.2024 al 28.06.2024 dalle ore 16 all 19**

## III Corso: **La sicurezza in rete e nuove frontiere**

Argomenti: Cyber Security - I rischi della rete; dove informarci e come difenderci; ICDL- IT Security; Realtà aumentata, realtà virtuale e metaverso; AI - L'intelligenza artificiale ID Percorso: 262918 Incontri: **dal 01.07.2024 al 05.07.2024 dalle ore 16 all 19**

E' possibile iscriversi ai corsi **dal 07.06.24 al 15.06.24**, accedendo al sito di Scuola Futura https://scuolafutura.pubblica.istruzione.it/ e procedendo nel seguente modo:

- cliccare il pulsante "**Accedi**" in alto a destra
- loggarsi utilizzando le proprie credenziali del SIDI o utilizzando lo SPID
- nel frame di sinistra denominato "**Area riservata"** selezionare "**Servizi"**
- cliccare sul link **"Tutti i servizi"**
- scorrere in basso fino al link "**Scuola Futura"** e cliccarlo
- cliccare nuovamente su "**Accedi**" posto in alto a sinistra
- se richiesto selezionare il profilo "**Utente corsista"**
- nella barra in alto a sfondo blu selezionare **"Tutti i percorsi"**
- cercare i corsi digitando il rispettivo ID nel frame di sinistra
- cliccare sul link "**Candidati"**

Per supporto tecnico e possibile rivolgersi all'animatore digitale.

Il Dirigente Scolastico Dott.ssa Nicoletta Fabozzi Documento firmato digitalmente ai sensi del c.d. Codice dell'Amministrazione Digitale